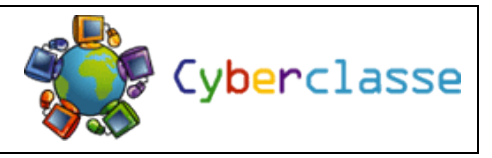

## **1. Écris le texte ci-dessous.**

La ville de Nivelles

Nivelles est une ville francophone de Belgique située en Région Wallonne, dans la province du Brabant Wallon. En février 2013, elle comptait environ 27 100 habitants. La commune de Nivelles est aujourd'hui constituée des communes suivantes : Baulers, Bornival, Thines et Monstreux.

- **2.** Sélectionne tout le texte  $\rightarrow$  Maintiens « cmd » et appuie sur « A ».
- **3. Centre le texte et sélectionne la police** (= l'écriture) **: Verdana.**
- **4. Choisis une taille de 16.**
- **5. Sélectionne le titre et souligne-le.**
- **6. Sélectionne, un par un, les noms propres et écris-les gras. Colore-les ensuite en vert.**
- **7. Sélectionne tout le texte** (« cmd » + « A ») **et copie-le** (« cmd » + « C »).
- **8. Colle-le** (« cmd » + « V ») **ensuite en dessous du premier.**
- **9. Sélectionne les noms propres, copie-les** (« cmd » + « C ») **et colle-les** (« cmd » + « V ») **en dessous du second texte, séparés par une virgule.**

## **10.Sélectionne la dernière phrase du premier texte, coupe-la** (« cmd » + « C ») **et colle-la**

(« cmd » + « alt » + « V ») **en dessous des noms propres.**